## **Anleitung zu den Kurswahlen im Wintersemester 2023\_2024**

## **Schritt 1:**

Sie loggen sich auf der Homepage der FH Münster in Ihr myFH – Portal ein.

## **Schritt 2:**

Sie clicken auf "Mein Studienplaner".

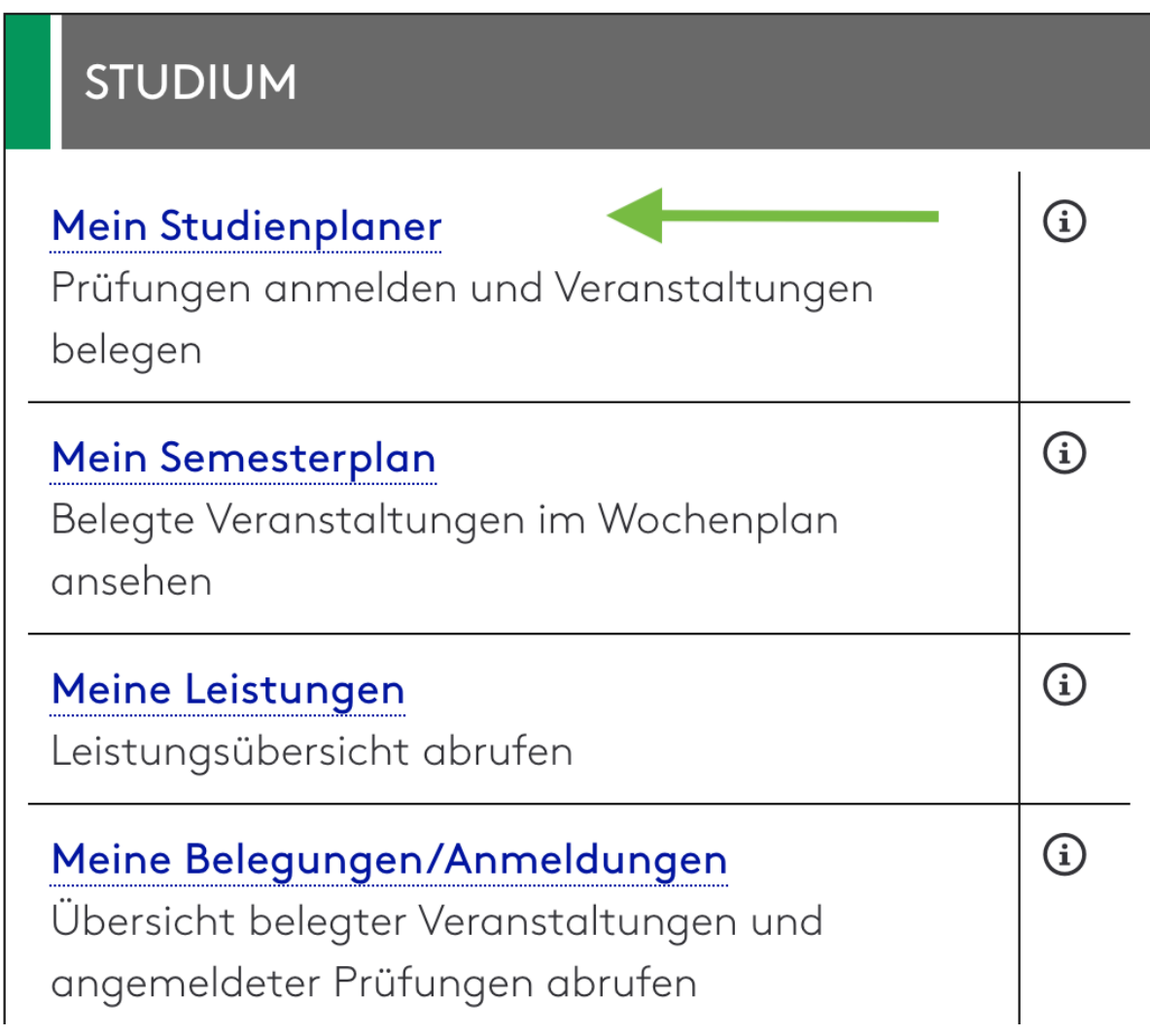

### **Schritt 3:**

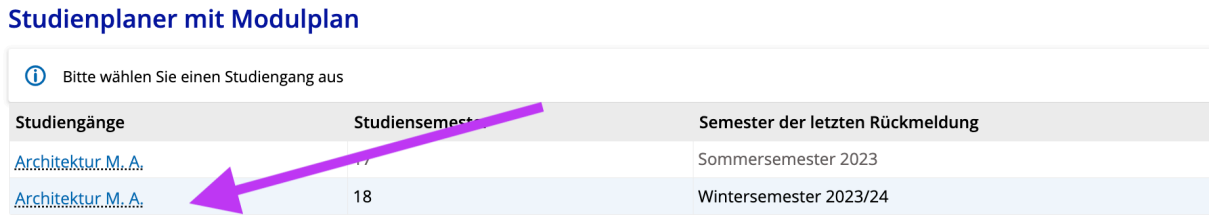

Sie wählen Ihren Studiengang für das Wintersemester 2023 / 2024.

### **Schritt 4:**

ľ

Wenn Sie die folgende Ansicht haben "Studienplaner mit Modulplan", dann müssten Sie diese einmal wechseln, indem Sie "**Prüfungsordnung anzeigen**" auswählen.

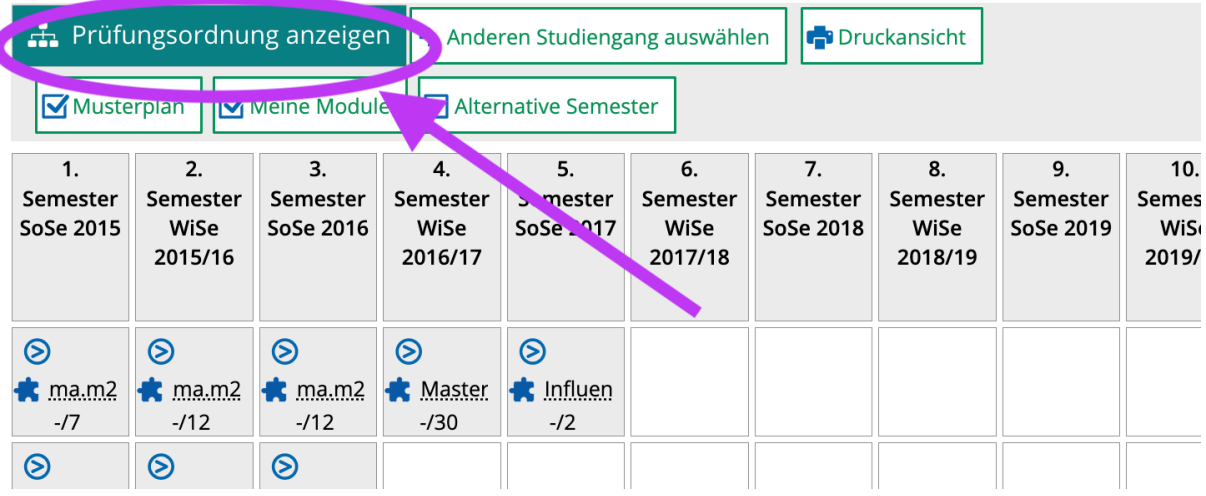

# Studienplaner mit Modulplan Architektur M. A.

### **Schritt 5:**

Im Feld "Termine" muss Wintersemester 2023 zu lesen sein.

Auf der rechen Seite nehmen Sie folgenden Einstellungen vor:

Veranstaltungen: "alle" oder "nur geplante"

Danach: **Alle auFlappen**

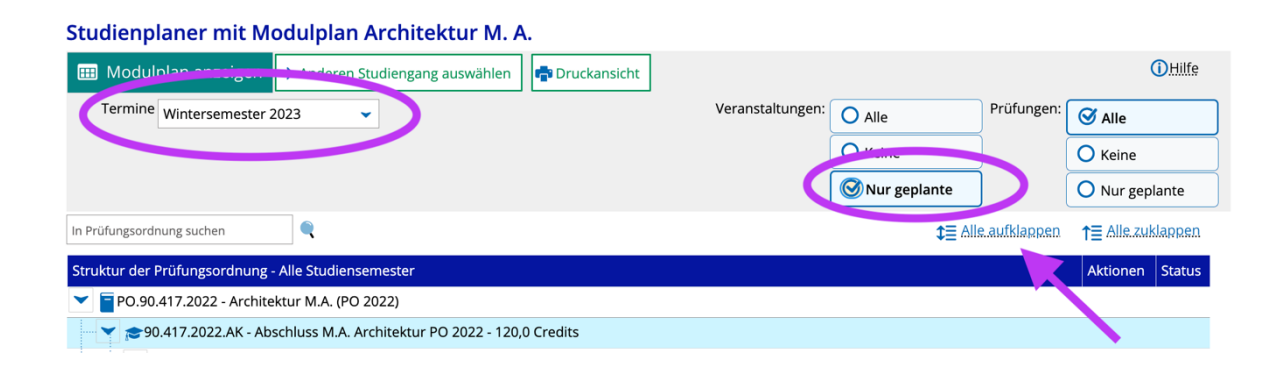

### Schritt 6:

Im Folgenden sehen Sie nun in der sogenannten Baumstruktur die Struktur des gesamten MA – Studiums.

Nun müssen Sie sich leider etwas durcharbeiten, um zu den Kursen zu gelangen, die Sie auswählen können.

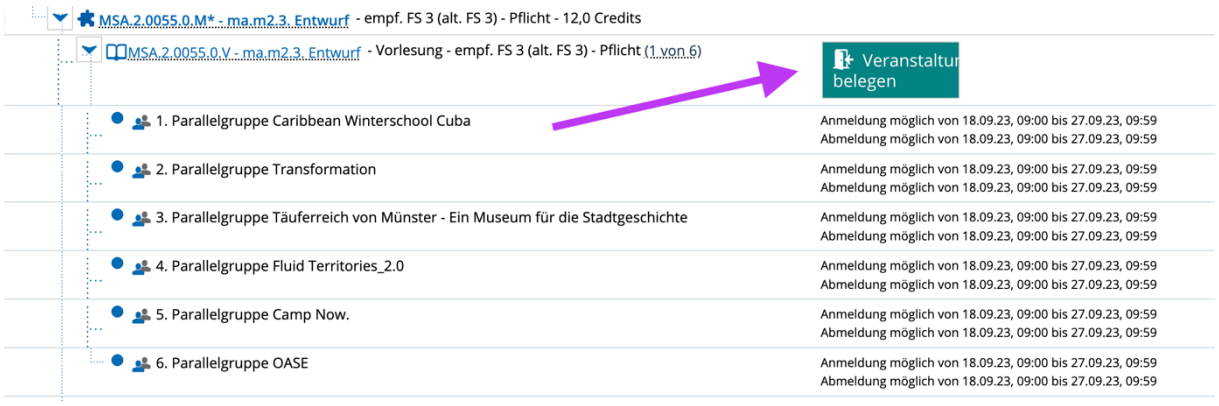

Zur Zeit sehen Sie dort, in welchem Zeitraum die Anmeldung möglich ist. Sobald die Anmeldung möglich ist, sehen Sie folgendes:

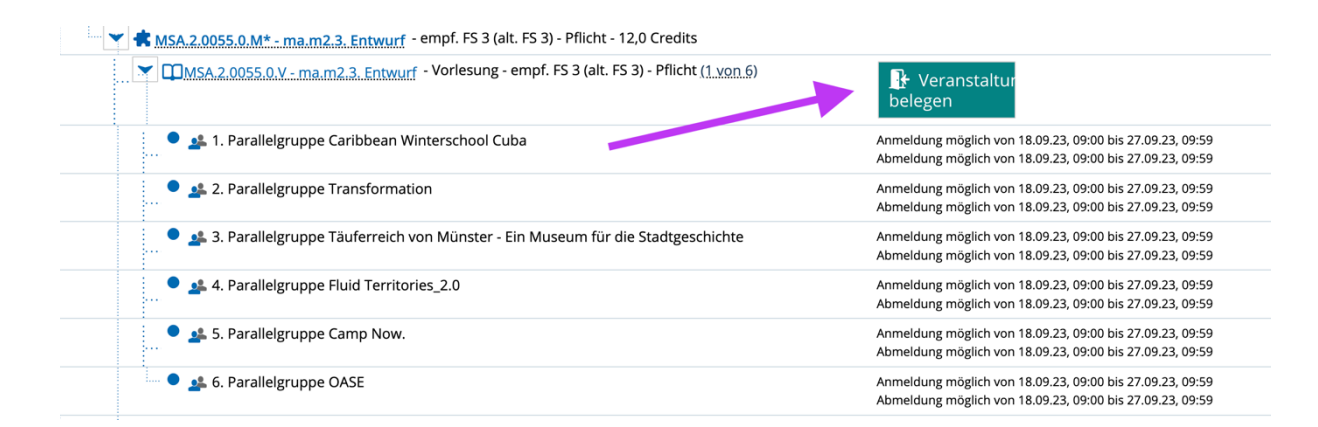

### Schritt 7:

Hier treffen Sie nun Ihre Wahl. Dabei müssen Sie jedem Kurs innerhalb des Moduls eine Priorität zuordnen. Dabei bedeutet Priorität 1 (höchste Priorität), dass dieser Kurs Ihr Erstwunsch ist; 6 (niedrigste Priorität), dass dieser Kurs Ihre letzte Wahl wäre. So erstellen Sie ihr eigenes Ranking.

#### MSA.2.0055.0.V Vorlesung: ma.m2.3. Entwurf

Leistung wird verwendet für: Freiwillige Leistung MSA.2.4 Standard Belegen mit Gruppenprioritäten WiSe (25.09. - 27.09.2023): Der Zeitraum läuft vom 18.09.2023 / 09:00 bis zum 27.09.2023 / 09:59

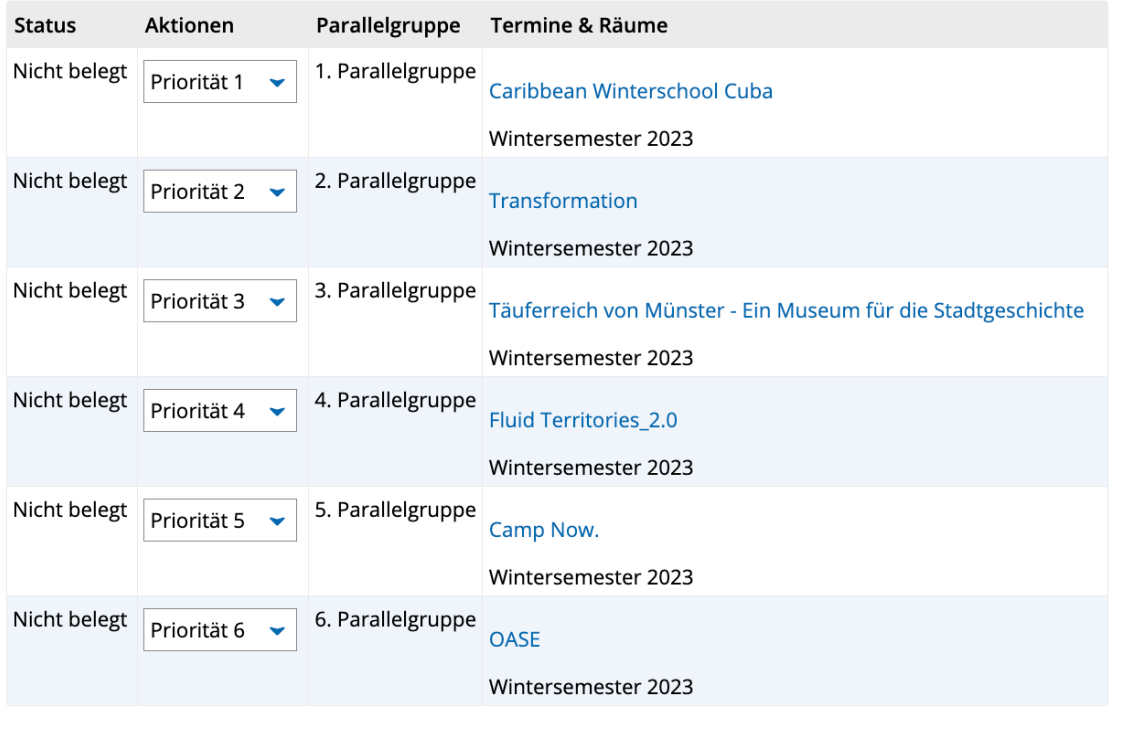

Belegung abbrechen Jetzt belegen

Anschließend schicken Sie Ihre Wahl ab.

Wir können Ihnen leider nicht zu 100 % sagen, ob Sie die Kurswahl innerhalb der Anmeldezeit noch ändern können, da wir das System zum ersten Mal nutzen. Im Test war es jedoch möglich, die Priorisierung innerhalb des Wahlzeitraumes noch zu ändern.